### **Practical No 17**

#### **VIII. Resources required (Additional)**

 $\rightarrow$  If any web resources required.

### **X. Resources used (Additional)**

- $\rightarrow$  [https://docs.microsoft.com/en-us/dotnet/visual-basic/language](https://docs.microsoft.com/en-us/dotnet/visual-basic/language-reference/statements/function-statement)[reference/statements/function-statement](https://docs.microsoft.com/en-us/dotnet/visual-basic/language-reference/statements/function-statement)
- $\rightarrow$  [https://www.tutorialspoint.com/vb.net/vb.net\\_functions.htm](https://www.tutorialspoint.com/vb.net/vb.net_functions.htm)

## **XI. Program Code**

**1. Write a program using the concept of class & object in VB.Net.**

```
> Module Module1
       Sub Main()
           Dim obj As New Test 'creating a object obj for Test Class
           obj.disp() 'Calling the disp method using obj
           Console.ReadLine()
       End Sub
  End Module
  Public Class Test
       Sub disp()
          Console.WriteLine("Welcome to VB.NET
       End Sub
  End Class
```
**XII. Results (output of the program)**

Welcome to VB.NET

### **XIII. Practical related Questions**

- **1. Find output in following code.**
- $\geq 4$
- **2. Find Error in following code.**

**Module Module1 Sub Main() Dim b As B = New B(5)**  $B = Display()$ 

```
Dim c As C = New C(5)B = Display()
```
# **End Sub**

 $\triangleright$  Compilation error (line 3, col 0): Type 'B' is not defined.

Compilation error (line 4, col 0): 'Display' is not declared. It may be inaccessible due to its protectio n level.

Compilation error (line 6, col 0): Type 'C' is not defined.

Compilation error (line 7, col 0): 'Display' is not declared. It may be inaccessible due to its protectio n level.

#### **XIV. Exercise**

**1. Write a program to identify Volume of Box Class, with three data members, length, breadth and height.**

```
> Module Module1
        Sub Main()
           Dim obj As Box = New Box() Dim vol As Integer
           vol = obj.volume(2, 4, 4) Console.WriteLine("Length =" & obj.l)
            Console.WriteLine("Breadth =" & obj.b)
            Console.WriteLine("Height =" & obj.h)
            Console.WriteLine("Volume =" & vol)
            Console.ReadLine()
        End Sub
        Class Box
            Public l, b, h As Integer
            Function volume(ByVal i As Integer, ByVal j As Integer, 
                                                 _ByVal k As Integer)
                Dim v As Integer
               l = ib = jh = kv = 1 * b * h Return v
            End Function
        End Class
  End Module
```
#### **Output:**

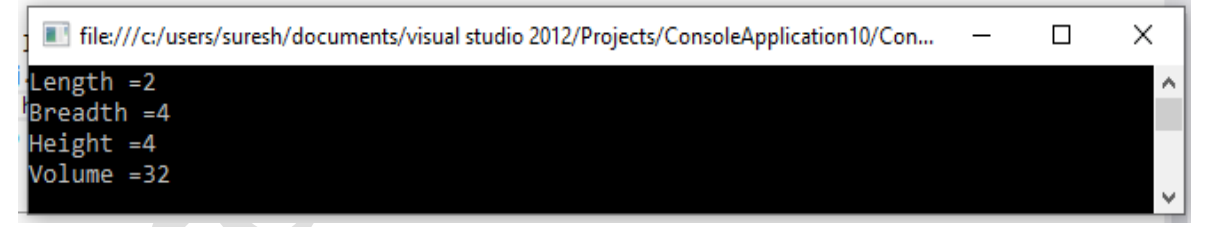

**2. Implement a program to accept values from Combo Box and Display average of this in message box using class.**

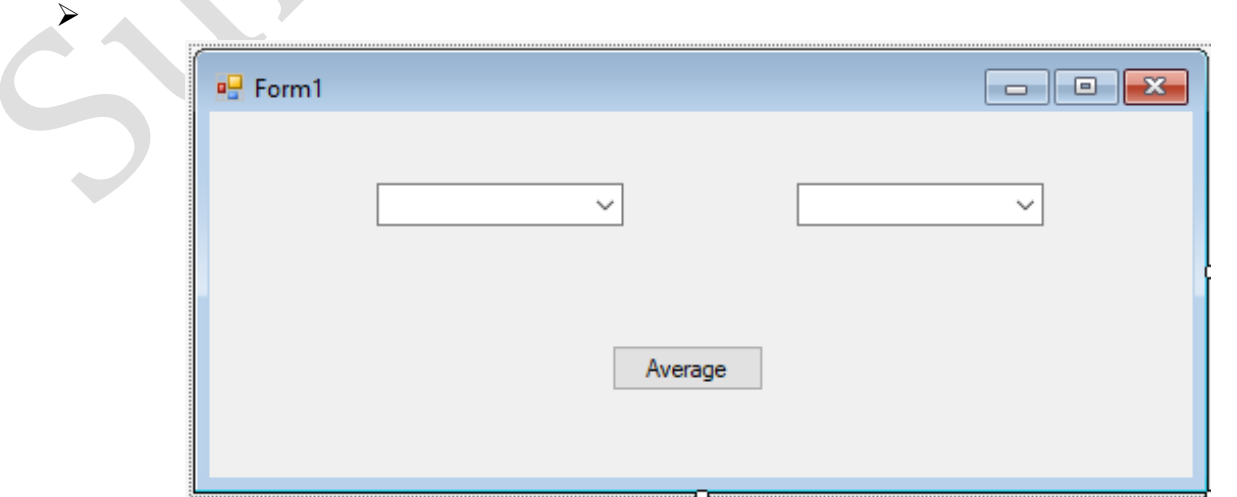

```
Public Class Form1
    Private Sub Form1 Load(sender As Object, e As EventArgs)
Handles MyBase.Load
         ComboBox1.Items.Add(5)
         ComboBox1.Items.Add(8)
         ComboBox1.Items.Add(12)
         ComboBox1.Items.Add(20)
         ComboBox1.Items.Add(32)
         ComboBox2.Items.Add(6)
         ComboBox2.Items.Add(11)
         ComboBox2.Items.Add(17)
         ComboBox2.Items.Add(24)
         ComboBox2.Items.Add(36)
     End Sub
    Private Sub Button1_Click(sender As Object, e As EventArgs) 
Handles Button1.Click
         Dim average As Single
        average = (Val(Combobox1.Text) + Val(Combobox2.Text)) / 2 MsgBox("Average = " & average)
     End Sub
End Class
OUTPUT:\frac{1}{2} Form1
                                                             \Box×
                                           24
             5
                                                                  ×
                                              WindowsApplication20
                                              Average = 14.5Average
                                                            OK
```